# **programming language**

**Python:**

Asst. Prof. Dr. Yalçın İŞLER

#### **Textbooks**

- "Python 3" from tutorialspoint.com, 2016.
- "Çocuklar için Uygulamalarla Python" from Ahmet Aksoy (abaküs), 2018.

#### **History**

- Python was developed by Guido van Rossum in the late eighties and early nineties at the National Research Institute for Mathematics and Computer Science in the Netherlands.
- Python 1.0 (November 1994), Python 2.0 (2000), Python 3 (2008).
- Latest versions: Python 2.7.16, Python 3.7.3.
- Python 3 has no backward compatibity to Python 2.

## **Some diferences between Phython 2 and Python 3**

• Printing with use of parantheses

print "Hello World" #is acceptable in Python 2

print("Hello World")  $#$  in Python 3, print must be followed by ()

• Printing with no line-feeding

print x, # Trailing comma suppresses newline in Python 2 print(x,end="")  $#$  Appends a space instead of a newline in Python 3

#### **Features**

- Easy-to-learn
- Easy-to-read
- Easy-to-maintain
- A broad standard library
- Interactive Mode
- Portable
- Extendable
- Databases
- GUI Programming
- Scalable

### **Why we should prefer**

- It supports functional and structured programming methods as well as OOP.
- It can be used as a scripting language or can be compiled to byte-code for building large applications.
- It provides very high-level dynamic data types and supports dynamic type checking.
- It supports automatic garbage collection.
- It can be easily integrated with C, C++, COM, ActiveX, CORBA, and Java.

#### **Applications**

- **Basic arithmetic calculations**
- Complex calculations, problem solving
- Scientific computing, Statistics
- Artificial intelligence, Machine learning, Deep learning
- Desktop applications
- Web applications
- Mobile applications
- Database applications
- Game development
- Electronic board programming (Raspberry PI, Arduino, ...<sup>7/27</sup>

#### **Download: www.python.org**

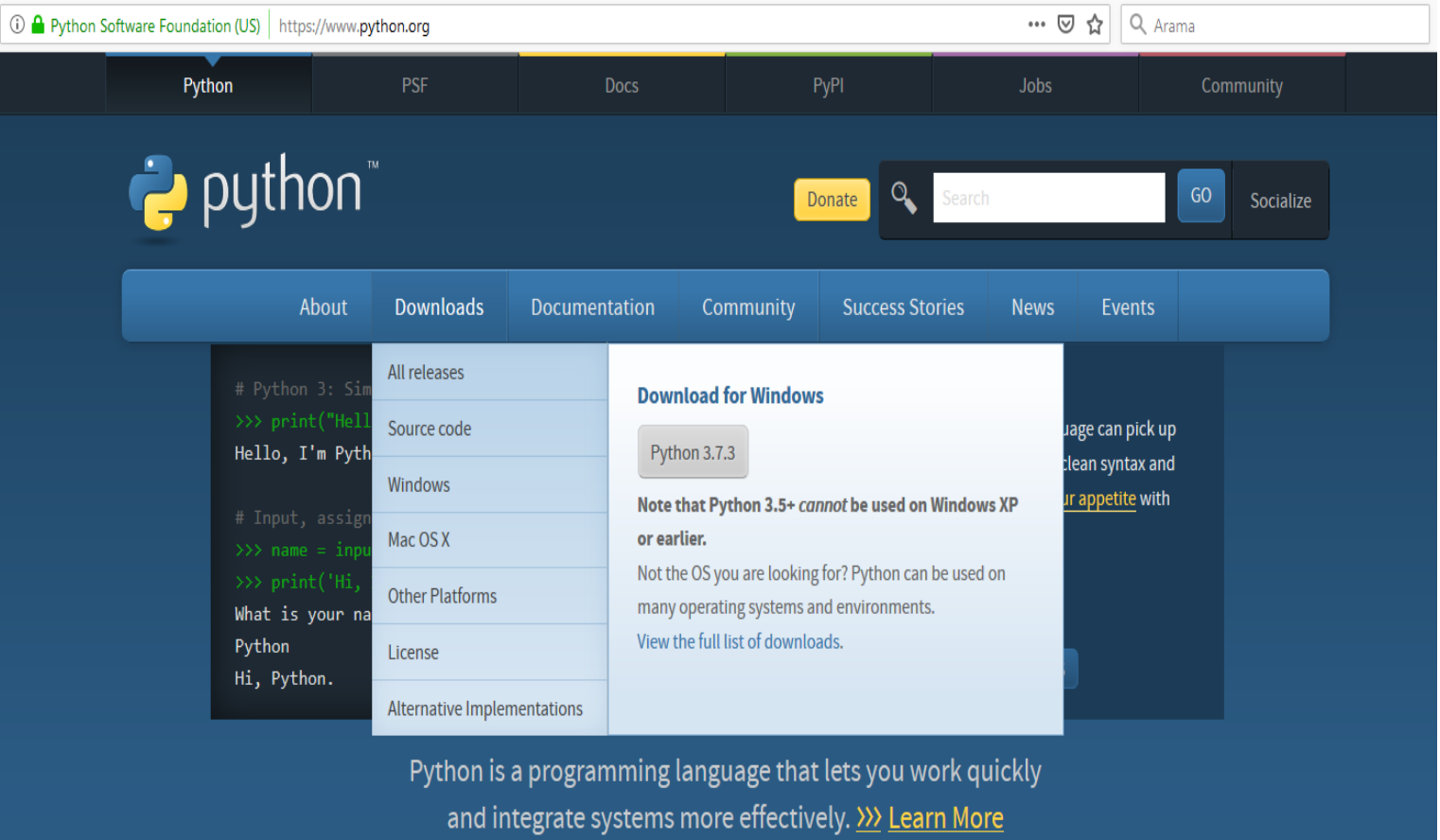

#### **U** Get Started

Whether you're new to programming or an experienced developer, it's easy to learn and use **Python** 

Start with our Beginner's Guide

#### $\star$  Download

Python source code and installers are available for download for all versions!

Latest: Python 3.7.3

#### $\mathbb{Z}$  Docs

**Documentation for Python's** standard library, along with tutorials and guides, are available online.

docs.python.org

#### $\bigcirc$  Jobs

Looking for work or have a Python related position that you're trying to hire for? Our relaunched community-run job board is the place to go.

#### jobs.python.org

#### **Anaconda**

#### ANACONDA NAVIGATOR

 $\frac{You}{fma}$ 

Ģ

**A** Home Applications on Channels Refresh root ∣↓ Environments  $\mathbf{\dot{\alpha}}$  $\mathbf{\hat{a}}$  $\mathbf{\hat{a}}$  $\mathbf{\hat{n}}$ Projects (beta) **TP<sub>IV</sub> jupyte** notebook gtconsole spyder glueviz  $\sum$  Learning 500 430  $3.1.4$  $0,10,4$ Web-based, interactive computing notebook PyQt GUI that supports inline figures, proper Scientific PYthon Development Multidimensional data visualization across EnviRonment. Powerful Python IDE with environment. Edit and run human-readable multiline editing with syntax highlighting, files. Explore relationships within and among **A** Community docs while describing the data analysis. graphical calltips, and more. advanced editing, interactive testing, related datasets. debugging and introspection features Launch Launch Install Launch  $\mathbf{\hat{a}}$  $\mathbf{\dot{a}}$ orange3 rstudio  $3.4.1$ 1.0.136 A set of integrated tools designed to help Component based data mining framework. Data visualization and data analysis for you be more productive with R. Includes R Documentation novice and expert. Interactive workflows essentials and notebooks. with a large toolbox. Developer Blog Install Install Feedback

Sign in to Anaconda Cloud

# **Interactive mode programming: python**

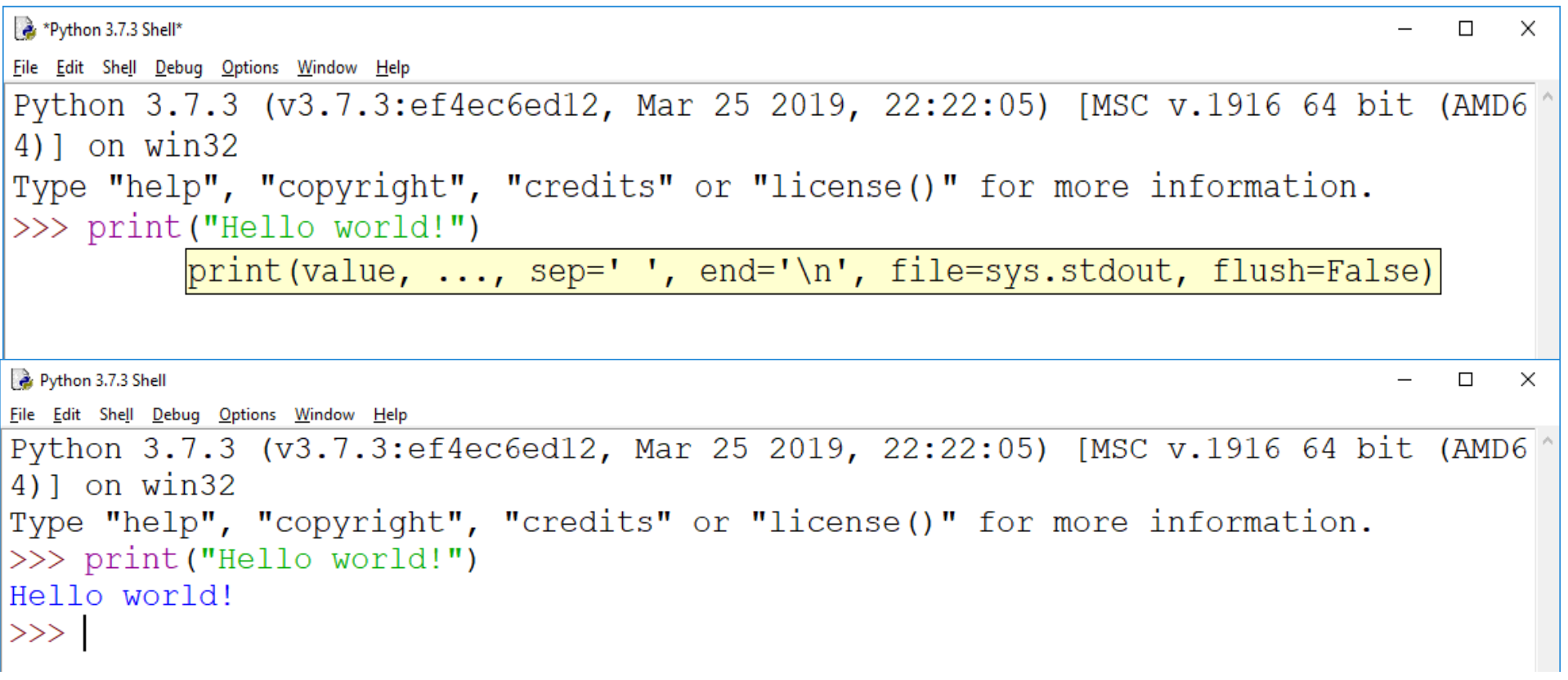

If you are running the older version of Python (Python 2.x), use of parenthesis as in print function is optional.

### **Script mode programming: Python 3.7.3 Shell**

File Edit Shell Debug Options Window Help

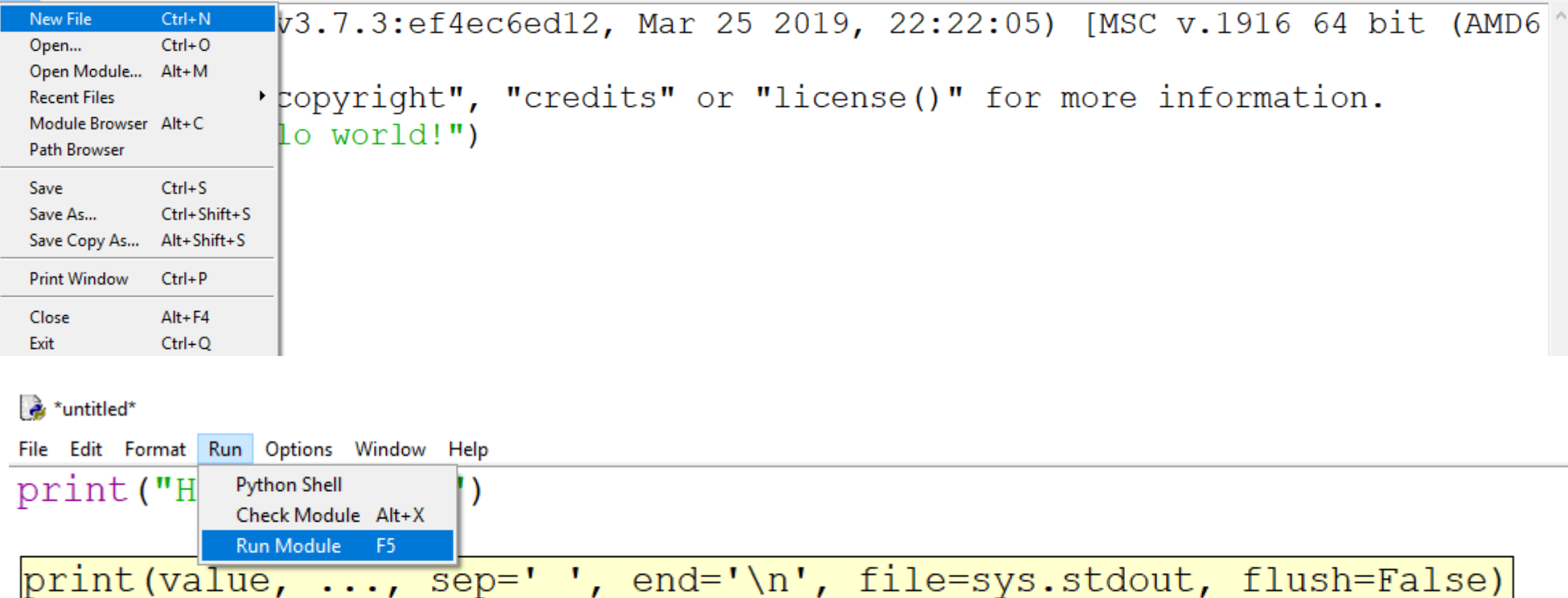

• python say\_hello.py

 $\Box$ 

 $\times$ 

#### **Linux trick:**

- Assuming that you have Python interpreter available in the /usr/bin directory. Now, try to run this program as follows:
- $\cdot$  # This is to make file executable:
- \$ chmod +x say\_hello.py
- \$ ./say\_hello.py
- This produces the following result:

Hello, Python!

#### **Identifers**

- An identifier is a name used to identify a variable, function, class, module or other Python object. An identifer starts with a letter A to Z or a to z or an underscore (\_) followed by zero or more letters, underscores and digits (0 to 9).
- Python does not allow punctuation characters such as @, \$, and % within identifiers.
- Python is a case sensitive programming language. Thus, x and X are diferent in Python.

#### **Naming convention**

- Class names start with an uppercase letter. All other identifiers start with a lowercase letter.
- Starting an identifier with a single leading underscore indicates that the identifier is private.
- Starting an identifier with two leading underscores indicates a strong private identifier.
- If the identifier also ends with two trailing underscores, the identifier is a language-defined special name.

#### **Identation & blocks**

- No braces " { and } " to indicate blocks of code and definitions or flow control.
- Similarly no Begin and End.
- The number of spaces in the indentation is variable, but all statements within the same block must be indented the same amount.

#### **Identation examples**

if True:

print ("True") else:

print ("False")

if True:

print ("True")

else:

print ("False")

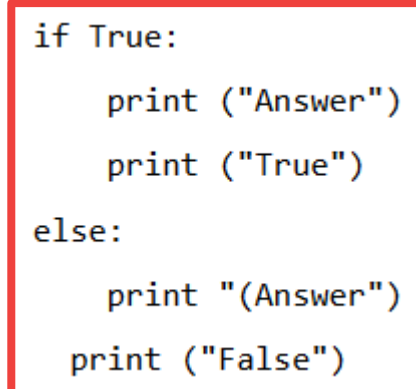

#### **Multi-line statements**

- Statements in Python typically end with a new line. Python, however, allows the use of the line continuation character (\) to denote that the line should continue.
- The statements contained within the  $[1, 1, 1]$ , or () brackets do not need to use the line continuation character.
- total = item\_1 + \ item\_2 + \ item 3
- days  $=$  [ 'Monday', 'Tuesday', 'Wednesday', 'Thursday', 'Friday']

#### **Quotations**

- Python accepts single ('), double (") and triple (''' or """) quotes to denote string literals, as long as the same type of quote starts and ends the string.
- The triple quotes are used to span the string across multiple lines.
- word = 'word'
- $\epsilon$  sentence = "This is a sentence."
- paragraph  $=$  """This is a paragraph. It is made up of multiple lines and sentences."""

### **Commenting**

• A hash sign  $(\#)$  that is not inside a string literalis the beginning of a comment. All characters after the #,up to the end of the physical line,are part of the comment and the Python interpreter ignores them:

# First comment

print("Hello, Python!") # second comment

- url ="www.islerya.com"  $#$  This is again comment
	- Python does not have multiple-line commenting feature : (. You have to comment each line individually:

# This is a comment.

- # This is a comment, too.
- # This is a comment, too.
- # I said that already.

#### **Blank lines**

- A line containing only whitespace, possibly with a comment, is known as a blank line and Python totally ignores it.
- In an interactive interpreter session, you must enter an empty physical line to terminate a multiline statement.

### **User input, semicolon**

Displaying "Press the enter key to exit", and then waits for the user to take action:

#!/usr/bin/python3

input("\n\nPress the enter key to exit.")

- Here, "\n\n" is used to create two new lines before displaying the actual line. Once the user presses the key, the program ends. This is a nice trick to keep a console window open until the user is done with an application.
- The semicolon  $( ; )$ allows multiple statements on a single line given that no statement starts a new code block:

import sys; x ='foo'

sys.stdout.write(x +'\n')

### **Assigning values**

counter =100  $\#$  integer  $a = b = c = 1$ 

miles  $=1000.0$  # float

name ="Yalcin" # string print(counter)

print(miles)

print(name)

del name

• Here, an integer object is created with the value 1, and all the three variables are assigned to the same memory location.

 $a,b,c = 1,2$ , "Yalcin"

22 / 27 • Here, two integer objects with values 1 and 2 are assigned to the variables a and b respectively,and one string object with the value "Yalcin" is assigned to the variable c.

#### **Numbers and strings**

```
\gg Varl = 10 #integer
>> Var2 = 10.0 #float
\gg Var3 = 2+3j #complex
>>> print (Var1)
10
>>> print (Var2)
10.0>>> print (Var3)
(2+3j)
```

```
>> str ='Hello World!'
>>> print(str)
Hello World!
\gg print (str[0])
H\gg print (str[2:5])
110\gg print (str[2:])
llo World!
>>> print(str*2)
Hello World!Hello World!
>>> print ("Yalcin said '"+str+"'")
Yalcin said 'Hello World!'
>>
```
#### **Lists**

```
list = [ 'abcd', 786 , 2.23, 'yalcin', 70.2 ]tinylist = [123, 'isler']print (list) # Prints complete list
print (list[0]) # Prints first element of the list
print (list[1:3]) # Prints elements starting from 2nd till 3rd
print (list[2:]) # Prints elements starting from 3rd element
print (tinylist * 2) # Prints list two times
print (list + tinylist) # Prints concatenated lists
```

```
Hello world!
['abcd', 786, 2.23, 'yalcin', 70.2]
abcd
[786, 2.23][2.23, 'valcin', 70.2][123, 'isler', 123, 'isler']
['abcd', 786, 2.23, 'yalcin', 70.2, 123, 'isler']
```
#### **Dictionaries**

```
>>> tinydict ={'name':'YALCIN','code':1234,'dept':'BIOMEDICAL'}
>>> print(tinydict)
{'name': 'YALCIN', 'code': 1234, 'dept': 'BIOMEDICAL'}
>>> print(tinydict.keys())
dict keys(['name', 'code', 'dept'])
>>> print(tinydict.values())
dict values (['YALCIN', 1234, 'BIOMEDICAL'])
>>> print(tinydict['name'])
YALCIN
```
• Dictionaries are enclosed by curly braces { } and values can be assigned and accessed using square braces [ ]

## **Arithmetic & Comparison operators**

• addition + subtraction - multiplication  $*$ division / modulus % power \*\* floor division //

• equal  $==$  not equal  $!=$  greater > less < greater-equal >= less-equal <=

#### **Assignment & Bitwise & Logical operators**

 $\bullet$  = += -= \*= /= %= \*\*= //=

- And & Or | Ex-or ^
- Not (1's complement)  $\sim$
- Shift-Left << Shift-Right >>

#### • X and Y X or Y not X